# **Belegimport**

# **Merkmale des Belegimportes**

Das Modul erlaubt das Einlesen von Belegen aus Fremdsystemen oder anderen Mandanten zur Weiterverarbeitung im IFW. Dazu müssen die Belegdaten als Textdatei im CSV Dateiformat vorliegen. Der Import wird manuell ausgelöst. Für einen automatischen Import sind zusätzliche IFW Module notwendig.

# **Vorgehensweise**

Die Belegdaten werden aus der Quellapplikation als CSV Datei in dem weiter unten beschriebenen Format ausgegeben. Diese CSV Datei muss auf einen Datenträger verbracht werden auf den das IFW Zugriff hat. Der Anwender löst manuell das Einlesen der Datei aus. Während dem Einlesen legt das IFW den entsprechenden Beleg an und führt dabei dieselben Buchungen aus die auch bei der manuellen Anlage erzeugt werden. Von da ab steht der Beleg für die normale Weiterverarbeitung zur Verfügung. Eine Plausibilitätskontrolle auf Gültigkeit der Daten (Preise, Mengen, Kunden und Artikeldaten) findet beim Import nicht statt.

# **Datensatzaufbau in CSV Dateiformat**

Im folgenden ist der prinzipielle Dateiaufbau beschrieben. Jeder Beleg beginnt mit der Satzart "0". Dieser Satz enthält alle Kopfdaten des Beleges (Belegnummer, Kunde, Adressdaten ...). Satzart "0" kommt pro Beleg genau ein mal vor. Ihm folgt die Satzart "1". Die Satzart 1 enthält die Daten für eine Belegposition, also Artikeldaten, Mengen, Preis der Position usw. Die Satzart "1" kann pro Beleg beliebig oft vorkommen, muss jedoch mindestens einmal enthalten sein. Der Inhalt der Zeilen, also Art, Anzahl und Länge der Daten können nach Anforderung angepasst werden.

### **Datensatzaufbau.**

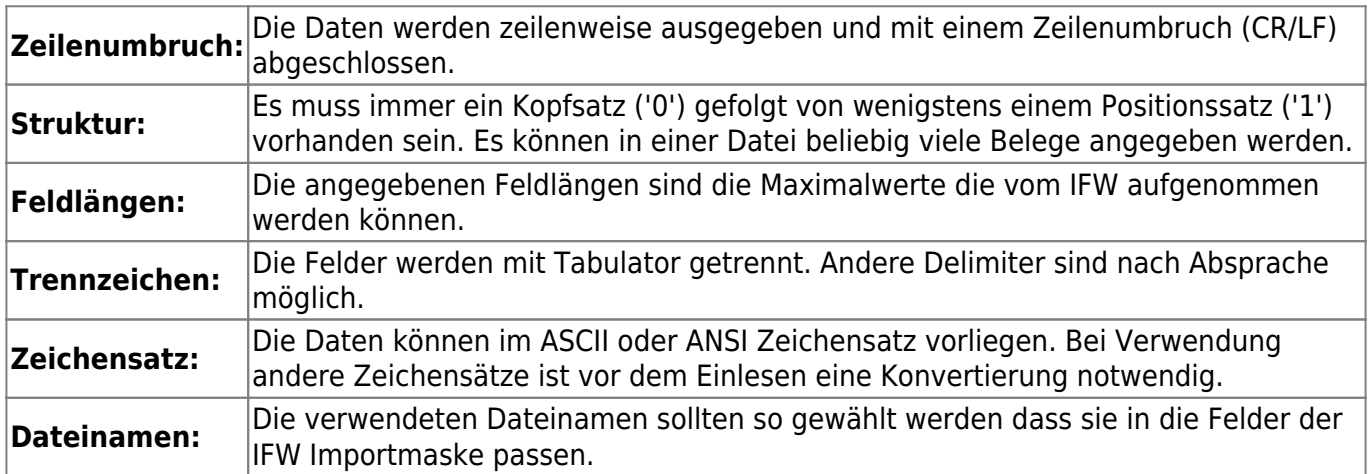

### **Spaltenbeschreibung:**

### **Legende:**

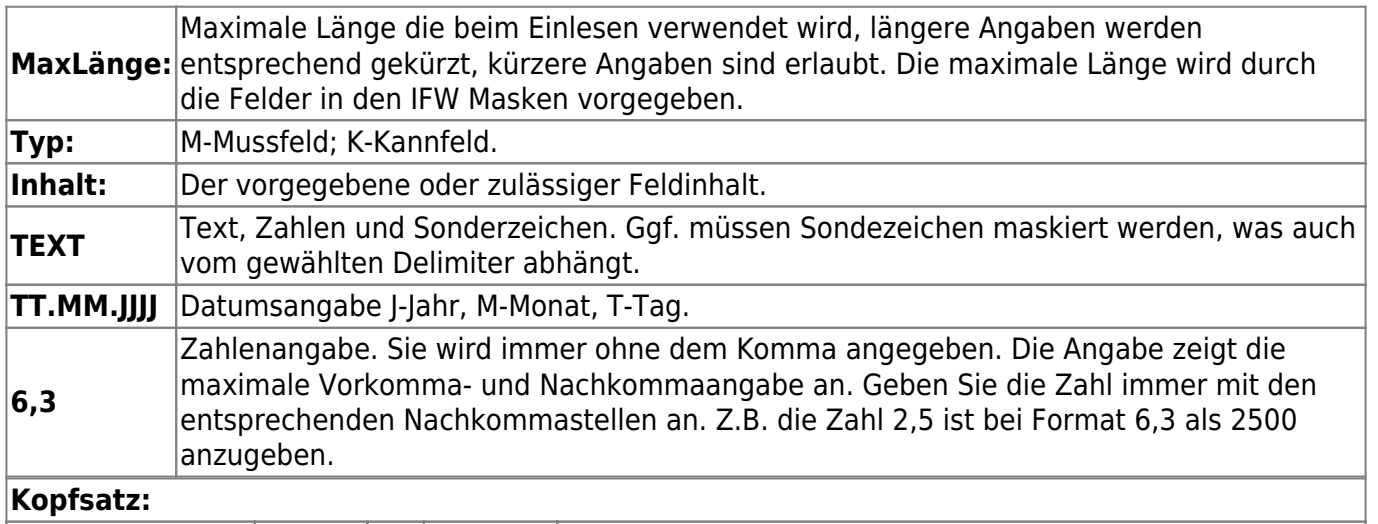

#### **Kopfsatz:**

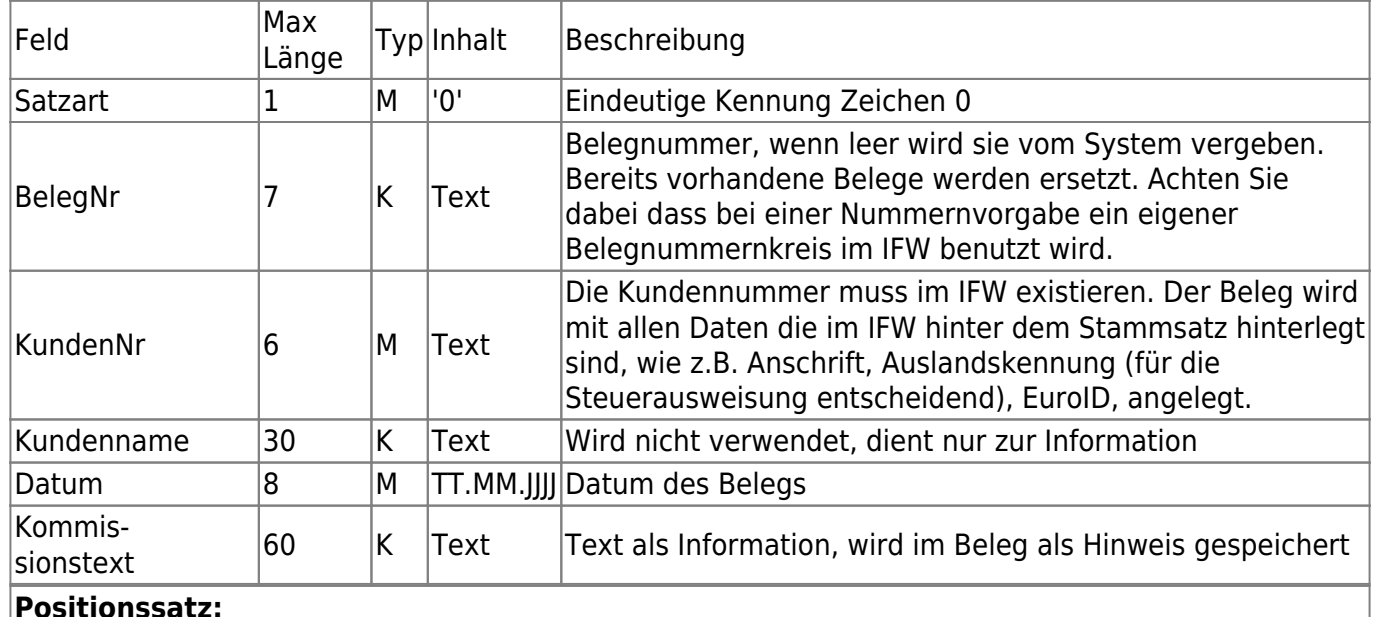

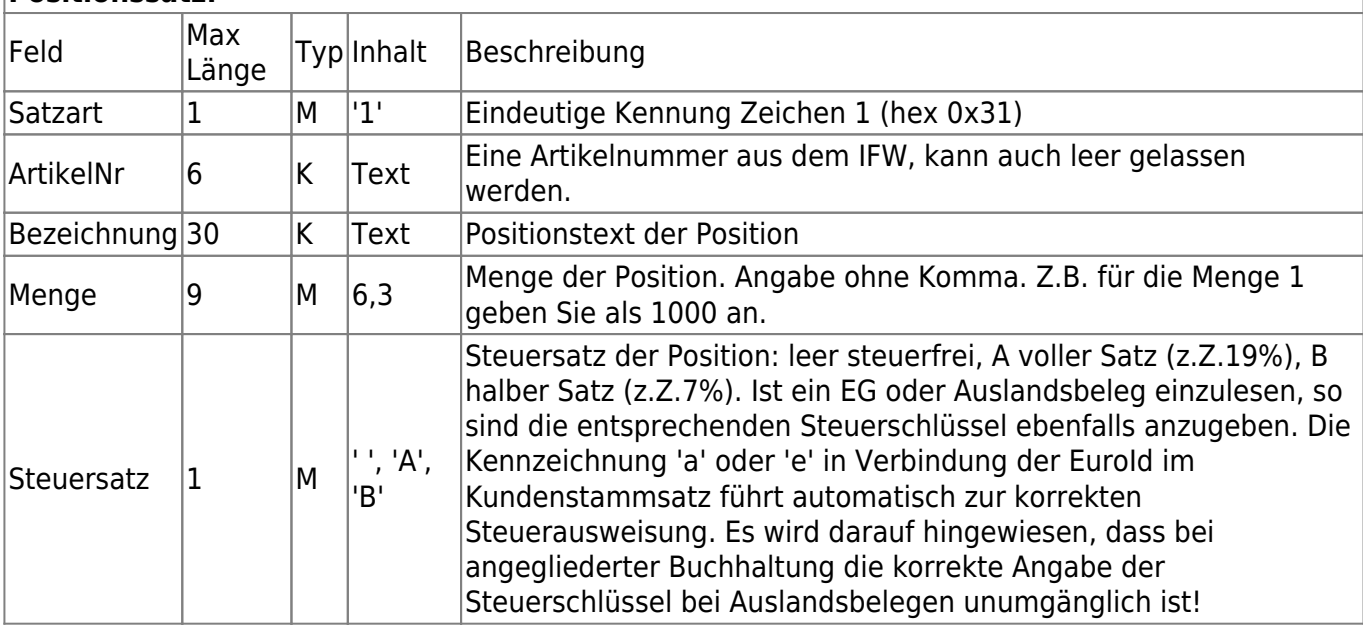

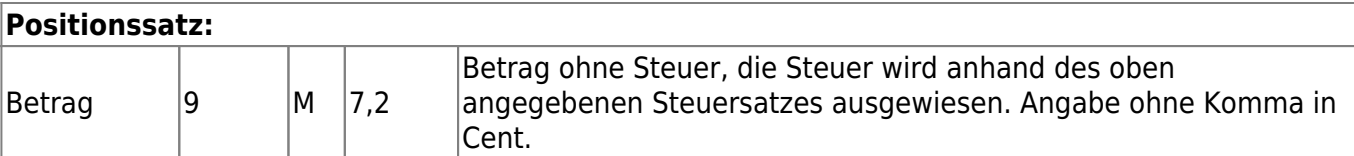

#### **Beispiel:**

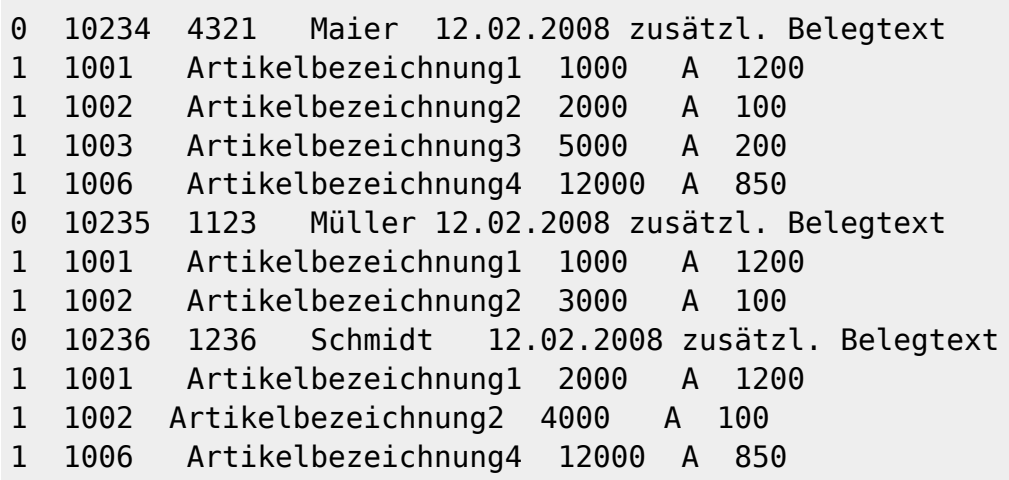

### **Bitte beachten Sie**

Zu den oben angeführten Feldern können bei Bedarf weitere Felder aufgenommen werden (z.B. Rabatt, Auftragsnr., Ihre Bestellnr., …), Dazu sind die Importprogramme anzupassen. Das gleiche gilt für abweichende Trennzeichen oder Zeichensätze. Belegnummern können entweder beim Import automatisch vergeben werden oder in der CSV Datei vorgegeben sein. Sind die Belegnummern vorgegeben müssen getrennte Belegnummernkreise im IFW und in der Quellapplikation eingestellt sein. Die Belegnummern sind im IFW üblicherweise auf ##00001 eingestellt. Damit ist das Kalenderjahr vorangestellt und die Zählung beginnt bei 1 (Z.B. 1200001 im Jahr 2012). Der Nummernkreis für die importierten Belege kann an den IFW Nummernkreis angrenzen (z.B. ##50000 im Jahr 2012 beginnt die Zählung bei 1250000). Achten Sie darauf, dass die verfügbaren Nummern ausreichen (Im Beispiel sind nur 50000 Belege pro Jahr möglich). Des Weiteren sind im IFW bei jedem Jahreswechsel Einstellungen für die Autonummerierung vorzunehmen. Alternativ können für die importierten Belege auch kürzere Ziffernfolgen verwendet werden (z.B. 10000). In diesem Fall sind die importierten Belege, bei Sortierung nach Belegnummer immer am Anfang. Sprechen Sie über diese Fragen mit Ihrem Systembetreuer.

From: [IFW Wiki](https://wiki.ifw.de/wiki/) - **www.wiki.ifw.de**

Permanent link: **<https://wiki.ifw.de/wiki/doku.php?id=zusatzmodule:belegimport>**

Last update: **15.03.2018 12:22**

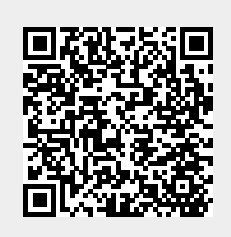